# **УТВЕРЖДАЮ**

Заместитель директора **OF VIT «BHULLMO»** В.Н. Яншин 2015 г.

# Измерители мощности многофункциональные ВСРМ и BCPMSC

# Методика поверки

# MILBCPM-BCPMSC-2015

1. p. 63486-16

#### 1 ВВОДНАЯ ЧАСТЬ

1.1 Настоящая методика поверки распространяется на измерители мощности многофункциональные ВСРМ и BCPMSC, выпускаемые в соответствии с документацией Завод: «Veris Industries», США (в дальнейшем - измерители), и устанавливает методы их первичной и периодической поверок.

1.2 Интервал между поверками - 10 лет.

# 2 ОПЕРАЦИИ ПОВЕРКИ

2.1 При проведении поверки должны быть выполнены операции, указанные в таблице 1. Таблица 1 - Операции поверки

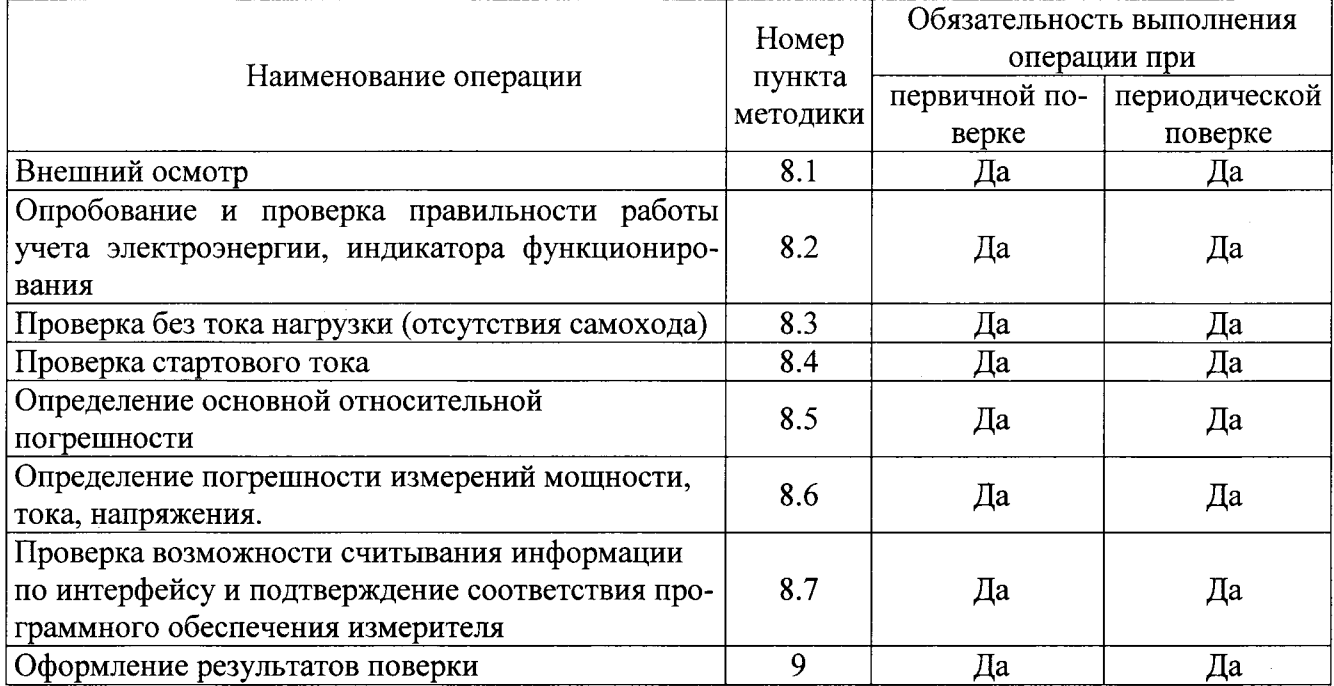

2.2 При получении отрицательного результата в процессе выполнения любой из операций поверки измеритель признают непригодным и его поверку прекращают.

2.3 После устранения недостатков, вызвавших отрицательный результат, измеритель вновь представляют на поверку.

2.4 Допускается выборочная первичная поверка измерителей. При этом объем выборки измерителей из партии, подвергаемых первичной поверке, определяется в соответствии с ГОСТ 24660-81 «Статистический приемочный контроль по альтернативному признаку на основе экономических показателей».

2.5 Допускается проведение периодической поверки измерителя с меньшим числом величин и (или) на меньшем числе поддиапазонов измерений, на основании письменного заявления владельца CИ.

# 3 СРЕДСТВА ПОВЕРКИ

3.1 При проведении поверки измерителей должны применяться эталоны, указанные в таблице 2. Поверка должна осуществляться на аттестованном оборудовании. Допускается применение эталонов, не приведённых в таблице, но обеспечивающих определение метрологических характеристик с требуемой точностью.

3.2 Все эталоны должны быть поверены (аттестованы) в установленном порядке и иметь действующие свидетельства о поверке (аттестации).

Таблина 2 – Средства поверки

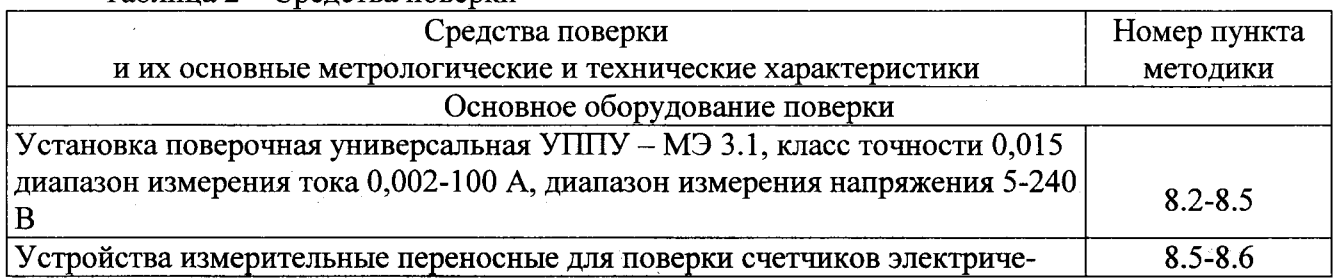

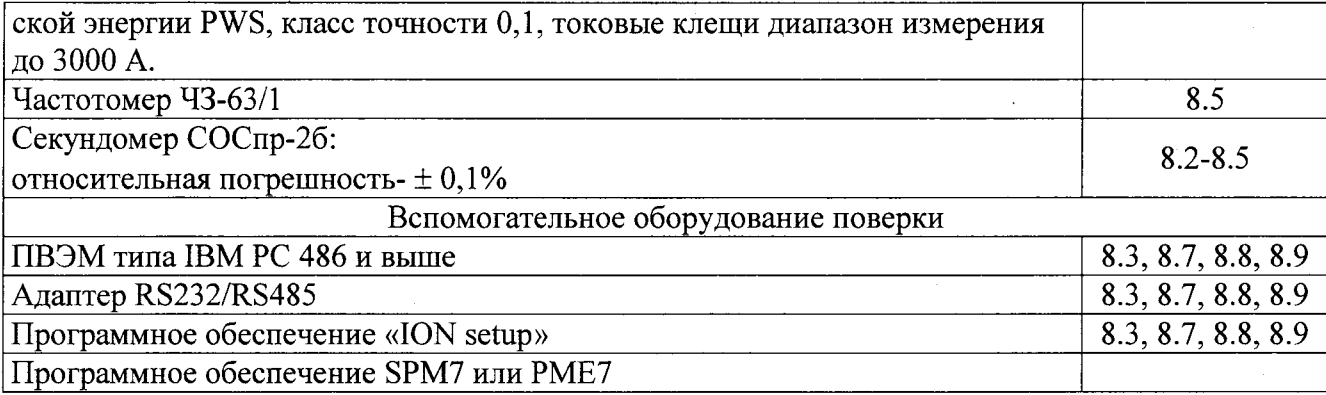

# 4 ТРЕБОВАНИЯ К КВАЛИФИКАЦИИ ПОВЕРИТЕЛЕЙ

4.1 К проведению поверки допускаются лица, аттестованные в качестве поверителей, в установленном порядке.

# 5 ТРЕБОВАНИЯ БЕЗОПАСНОСТИ

5.1 Помещение для проведения поверки должно соответствовать правилам техники безопасности и производственной санитарии.

5.2 При проведении поверки измерителей необходимо соблюдать правила техники безопасности при эксплуатации электроустановок и требования безопасности, определенные в эксплуатационных документах на поверочную установку.

5.3 К работе на поверочной установке следует допускать лиц, прошедших инструктаж по технике безопасности и имеющих удостоверение о проверке знаний. Специалист, осуществляющий поверку измерителей, должен иметь квалификационную группу по электробезопасности не ниже третьей.

#### 6 УСЛОВИЯ ПОВЕРКИ И ПОДГОТОВКА К НЕЙ

6.1 При проведении поверки должны быть соблюдены следующие условия:

- температура окружающего воздуха (23 ± 2) °С;

- относительная влажность воздуха (30...80) %;

- атмосферное давление (84...106) кПа;

- внешнее магнитное поле - отсутствует;

- частота измерительной сети (50  $\pm$  0,5) Гц;

- форма кривой тока и напряжения - синусоидальная с коэффициентом несинусоидальности не более 5 %;

- отклонение значения фазного напряжения от среднего значения  $\pm$  1 %;

- отклонение значения силы тока от среднего значения  $\pm$  1 %.

6.2 На первичную поверку следует предъявлять измерители, принятые отделом технического контроля изготовителя или уполномоченным на то представителем организации, проводившей ремонт.

6.3 На периодическую поверку следует предъявлять измерители, которые были подвергнуты регламентным работам необходимого вида (если такие работы, например, регулировка, предусмотрены техническими документами) и в эксплуатационных документах на которые есть о отметка о выполнении указанных работ.

# 7 ПОДГОТОВКА К ПРОВЕДЕНИЮ ПОВЕРКИ

Перед проведением поверки необходимо выполнить следующие операции.

7.1 Выдержать измеритель и его компоненты в нормальных условиях не менее 1 ч.

7.2 Средства измерений, которые подлежат заземлению, должны быть надежно заземлены. Подсоединение зажимов защитного заземления к контуру заземления должно производиться ранее других соединений, а отсоединение - после всех отключений.

7.3 Подключить измеритель и средства поверки к сети переменного тока, включить и дать им прогреться в течение времени, указанного в эксплуатационной документации на них.

7.4 Произвести настройку измерителя при помощи программного обеспечения «ION setup» в соответствии с руководством по эксплуатации.

#### 8 ПРОВЕДЕНИЕ ПОВЕРКИ

#### 8.1 Внешний осмотр

8.1.1 При внешнем осмотре проверяют комплектность, маркировку, наличие схемы подключения измерителя, полярность подключения датчиков тока, отметки о приемке отделом технического контроля или о выполнении регламентных работ, а также соответствие внешнего вида измерителя требованиям эксплуатационных документов на измеритель конкретного типа.

8.1.2 На корпусе измерителя должны быть места для пломб, все крепящие винты должны быть в наличии, резьба винтов должна быть исправна, а механические элементы хорошо закреплены.

# 8.2 Опробование и проверка правильности работы учета электроэнергии, индикатора функционирования.

8.2.1 Проверку работы индикатора функционирования проводят на поверочной установке при номинальных значениях напряжения и силы тока, путем наблюдения за индикатором функционирования (светодиодным индикатором).

Результат проверки считают положительным, если наблюдается свечение светодиодного индикатора.

8.2.2 Правильность работы учета электроэнергии проверяется по приращению показаний электроэнергии за определенное время измерения в специальном программном обеспечении SPM7 или РМЕ7 при отработке измерителем заданной мощности при номинальном напряжении и номинальном токе.

Результат проверки считают положительным, если приращение показаний находится в пределах:

$$
W_0(1-0.01k) < \Delta W < W_0(1+0.01k) \tag{8.2.1}
$$

где  $W_0$  – энергия, поданная на измеритель за время поверки, кВт $\cdot$ ч;

 $k$  – класс точности измерителя;

 $\Delta W$  – приращение энергии, рассчитанное по формуле  $\Delta W = W_2 - W_1$ , кВт·ч;

 $W_I$  – показания измерителя в начале отработки заданной мощности, кВт $\cdot$ ч;

 $W_2$  – показания счетного механизма в конце отработки заданной мощности, кВт·ч.

# 8.3 Проверка без тока нагрузки (отсутствия самохода)

8.3.1 Проверку проводят на поверочной установке. К цепям напряжения измерителя прилагают напряжение, значение которого равно 115 % номинального значения, при этом ток в токовых цепях измерителя должен отсутствовать.

8.3.2 После подачи напряжения проверить отображаемое значение мощности в специальном программном обеспечении SPM7 или PME7. Если мощность равна «0» значит самоход отсутствует.

#### 8.4 Проверка стартового тока

8.4.1 Проверку стартового тока измерителя проводят для каждого датчика тока при номинальном значении напряжения и  $cos \varphi = 1$ . Нормированные значения силы тока, которые соответствуют стартовому току, указаны в таблице 3.

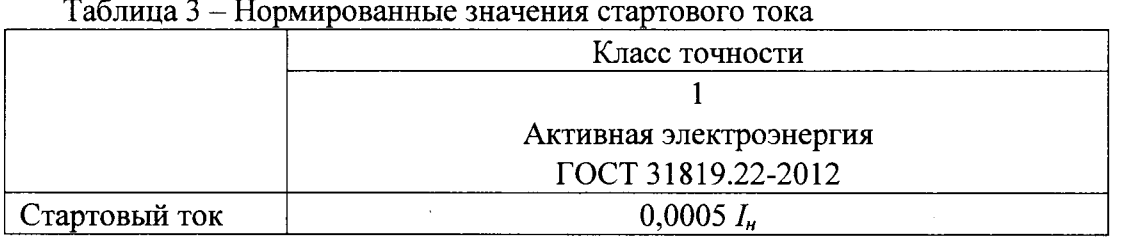

8.4.2 Результат поверки признаются положительными, если в специальном программном обеспечении SPM7 или PME7 отображается значение мощности соответствующее заданным параметрам стартового тока, номинального напряжения и коэффициента мощности.

# 8.5 Определение основной относительной погрешности

8.5.1 Определение основной относительной погрешности измерителей проводят на поверочной установке для каждого датчика тока (допускается проводить поверку одновременно с несколькими датчиками тока). Для этого необходимо на поверочной установке задать значения тока, напряжения и коэффициента мощности указанные в таблице 4 в течение указанного времени. Для подсчета количества электроэнергии, которая задается с поверочной установки, при необходимости можно использовать поверочный выход образцового счетчика и частотомер. Для этого необходимо полученное значение количества импульсов разделить на постоянную счетчика (имп./Вт·ч), которая приведена в технической документации образцового счетчика для соответствующего измеряемого диапазона.

8.5.2 Значение основной относительной погрешности  $\delta w$  в процентах для измерителя определяют для каждого датчика тока в отдельности и рассчитываются из значений измеренной электроэнергии поверочной установкой и измерителем (значения считываются при помощи специального программного обеспечения SPM7 или PME7) в соответствии с формулой:

$$
\delta w = \frac{W_{u_{2M}} - W_{\text{opp}}}{W_{\text{opp}}} \cdot 100\%, \text{ rge}
$$

Wизм – значение электроэнергии измеренное с применением i-ого датчика тока измерителя, кВт ч,

Wобр - значение электроэнергии измеренное образцовым счетчиком, кВт·ч,

δw - основная относительная погрешность измерения электроэнергии с применением i-ого датчика тока измерителя, %.

8.5.3 Значения напряжения, силы тока и коэффициента мощности, допускаемые пределы основной относительной погрешности для измерителя класса точности 1 приведены в таблице 4.

8.5.4 Результаты проверки признают положительными, если значения погрешности, определенные по п. 8.5.2, не превышают соответствующих допускаемых значений.

#### Таблица 4

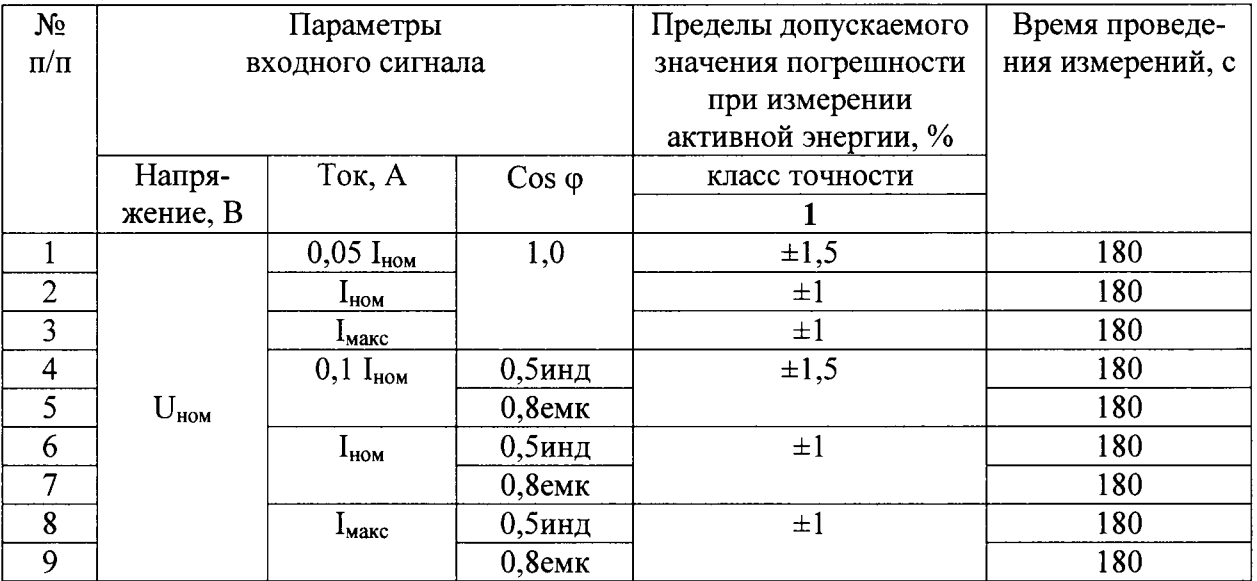

#### 8.6 Определение погрешности измерения мощности, тока и напряжения

8.6.1 Определение погрешности измерений параметров сети проводят на установке.

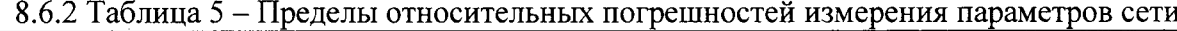

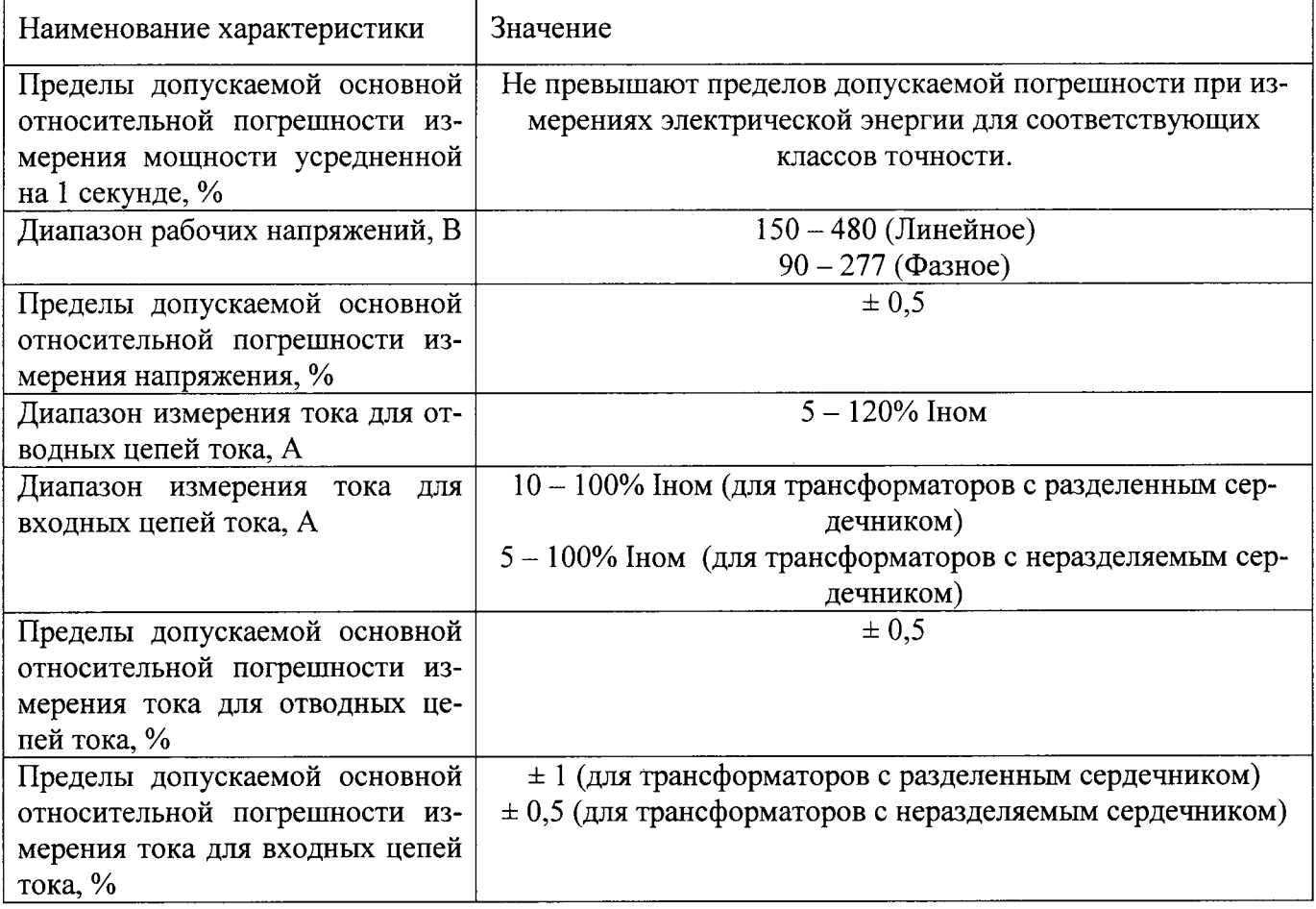

8.6.3 Проверка погрешности измерителя при измерении активной мощности производится для каждого датчика тока при тех же значениях информативных параметров, как и при измерении электрической энергии. С помощью программного обеспечения SPM7 или PME7 считать из измерителя значение активной мощности  $P_{u_3w}$ . С дисплея калибратора, считать показания активной мощности  $P_{\text{obj}}$ . Определить погрешность измерения активной мощности по формуле

$$
\delta P = \frac{P_{u_{3M}} - P_{o6p}}{P_{o6p}} \cdot 100\%,\tag{8.6.1}
$$

Измеритель считается прошедшим проверку, если погрешность при измерении активной мощности не превышает значений, указанных в таблице 5.

8.6.4 Проверка погрешности измерителя при измерении напряжения проводится при базовом (номинальном) токе, коэффициенте мощности 1 и следующих значениях напряжения: Umin, Unom, Umax. С помощью программного обеспечения SPM7 или PME7 считать из измерителя значение фазного напряжения  $U_{u3w}$ . С дисплея калибратора, считать показания фазного напряжения  $U_{\text{off}}$ . Определить погрешность измерения напряжения по формуле

$$
\delta U = \frac{U_{u_{3M}} - U_{\text{off}}}{U_{\text{off}}} \cdot 100\%,\tag{8.6.2}
$$

Измеритель считается прошедшим проверку, если погрешность при измерении напряжения не превышает значений, указанных в таблице 5.

8.6.5 Проверка погрешности измерителя при измерении тока производится при значениях информативных параметров Imin, 5%Inom, 20%Inom, 50%Inom, Inom, Imax. С помощью программного обеспечения SPM7 или PME7 считать из измерителя значение фазного тока Iuзм. Считать заданный ток  $I_{\text{o6p}}$ . Определить погрешность измерения тока по формуле

$$
\delta I = \frac{I_{u_{2M}} - I_{\text{off}}}{I_{\text{off}}} \cdot 100\%,\tag{8.6.3}
$$

Измеритель считается прошедшим проверку, если погрешность при измерении тока не превышает значений, указанных в таблице 5.

# 8.7 Проверка возможности считывания информации по интерфейсу и подтверждение соответствия программного обеспечения измерителя

Проверку программного обеспечения измерителя (далее - ПО) проводят с помощью компьютера с установленным программным обеспечением SPM7 или PME7 и соответствующего адаптера интерфейса.

Для проверки номера версии ПО необходимо подать номинальное напряжение питания на измеритель и при помощи web - интерфейса считать из измерителя значение идентификатора ПО.

Результат проверки подтверждения соответствия ПО считается положительным, если полученные идентификационные данные ПО соответствуют указанным в разделе «Программное обеспечение» Описания типа.

#### 9 ОФОРМЛЕНИЕ РЕЗУЛЬТАТОВ ПОВЕРКИ

9.1 Положительные результаты первичной поверки оформляют записью в соответствующем разделе паспорта, заверенной оттиском поверительного клейма установленной формы.

При проведении поверки на автоматизированной установке с распечаткой результатов поверки решение о признании пригодности измерителя принимают на основании визуального просмотра на мониторе установки или распечатки протокола поверки, выданной автоматизированной установкой.

Измеритель пломбируют оттиском поверительного клейма установленной формы на определенных для этого местах.

9.2 Положительные результаты периодической поверки измерителей оформляют записью в соответствующем разделе формуляра по желанию владельца измерителя, выдают свидетельство о поверке установленной формы, гасят клеймо предыдущей поверки и пломбируют измеритель с оттиском поверительного клейма установленной формы на определенных для этого местах.

9.3 При отрицательных результата поверки оформляют извещение о непригодности установленной формы с указанием причин. Клеймо и свидетельство предыдущей поверки гасят. В формуляр вносят запись о непригодности с указанием причин.

Руководитель группы сертификации оборудования систем автоматизации АО «Шнейдер Электрик»

Ofee C.A. Epinor